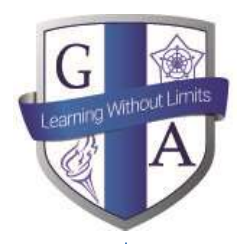

15 September 2021

Dear Parent/Carer

For over a year now at Guilsborough, we have been using an online reporting system called 'GO 4 Schools' to provide real-time information to parents. This will provide access to assessment information, and over the coming months will also contain detailed information relating to attendance and behaviour. This system will work alongside Edulink which will continue to be our package for checking students homework set and deadlines.

Reports will include a target flightpath, the number in brackets denoting the grade band this student should be achieving as a minimum at the end of year 11, and a teacher forecast based on the grade band they are on track to achieve. This is based on current performance. We also include an 'attitude to learning' grade which gives an indication of their general behaviour and engagement in each course based on a 1-4 score every student is allocated for every lesson at Guilsborough. '1' being an excellent attitude to learning. More information will follow on how parents can access these scores on a daily basis

Using GO 4 Schools, you will be able to view your child's progress online and access the following information at any time:

- **Real-time attainment information** marks and target grades for all subjects throughout the year
- **Timetable** Your child's daily and weekly timetable
- **Progress Reports** published 3 times a year

Your child's page is constantly updated, providing you with the latest information.

To access the site, please go to [www.go4schools.com](http://www.go4schools.com/) and click on login and choose Parents Login at the top of the main page to arrive at the log-in screen. Please note, t**he email address you use to enter the site must be the one we have contacted you on today.** At present we have not subscribed to mobile parent app, this is something we may look into in the future.

For student access, please go to [www.go4schools.com](http://www.go4schools.com/) and click on the Students icon at the top of the main page to arrive at the log-in screen. Their school email address needs to be used to access the site.

If you would like to change this email address please contact us on [info@guilsborough.northants.sch.uk](mailto:info@guilsborough.northants.sch.uk)

Please note, the screen shots which follow are from Go4Schools Demo site and therefore is all example data.

Yours faithfully

V list isl

Mr N Haddon Vice Principal

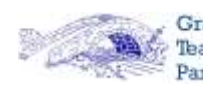

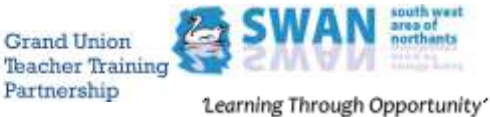

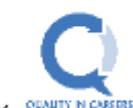

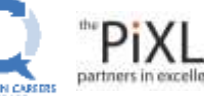

SCHOOL

MEMBER

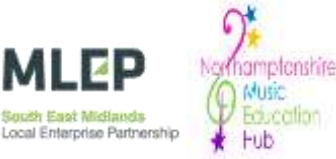

### *Address:*

West Haddon Rd Guilsborough, Northampton, NN6 8QE

*T:* 01604740641

## *Principal:*

Mr S Frazer **B.Sc.** (Hons)

## *Email:*

info@guilsborough. northants.sch.uk

principalpa@ guilsborough. northants.sch.uk

## *Web:*

www.guilsborough. northants.sch.uk

To request a password for GO 4 Schools, please click on the 'First-time User' link shown below.

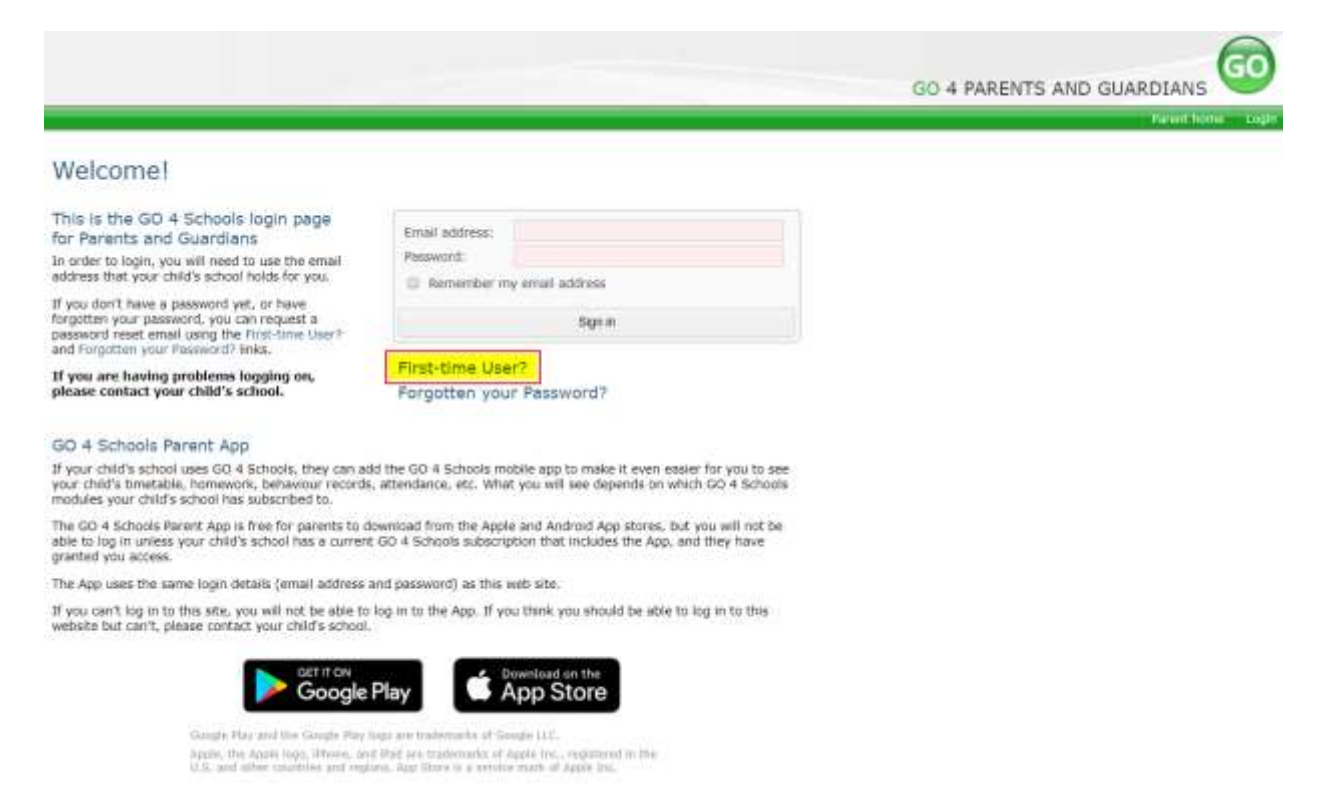

Then enter your email address into the First-time User 'Email address' field and click 'New password'. A randomised password will then be generated and sent to your email address.

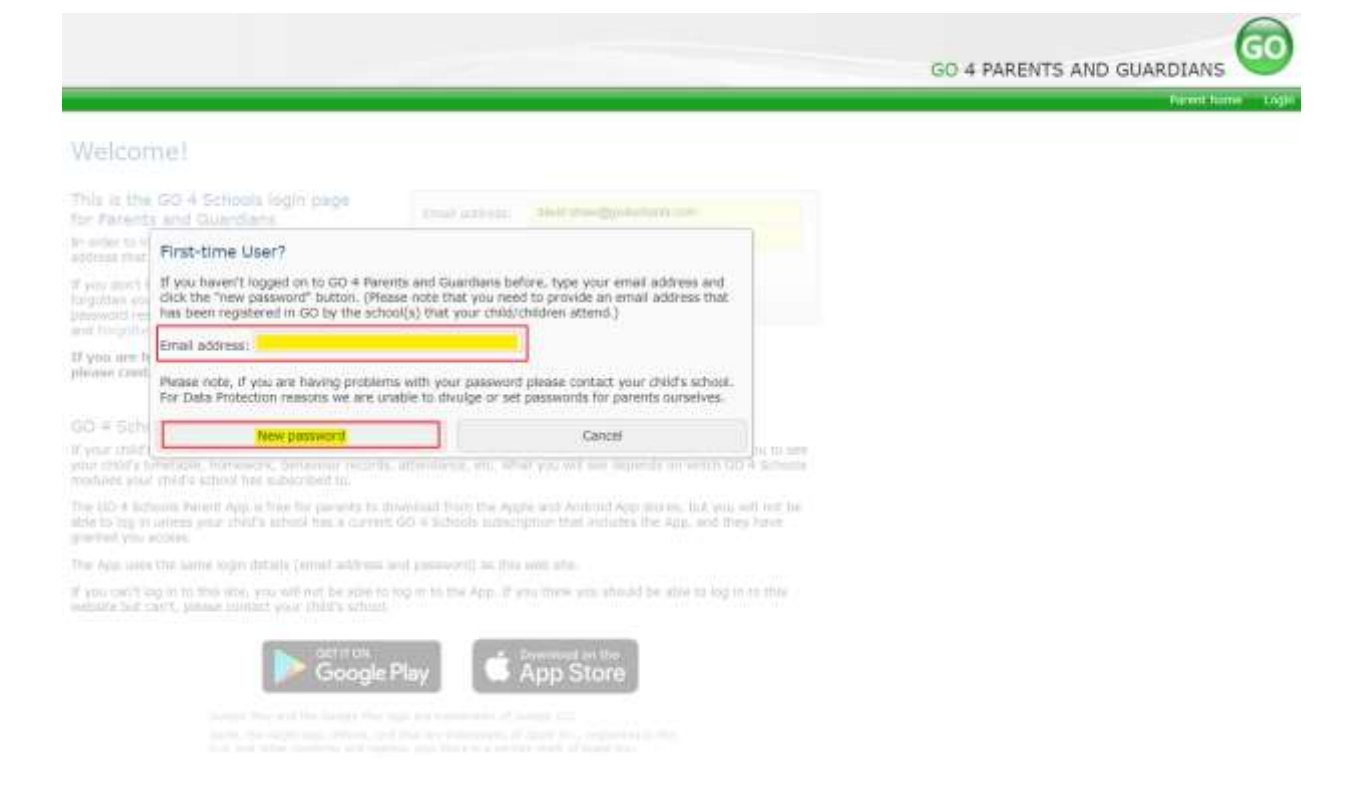

You will then be able to log into the site using your email and generated password then view your child's page using the parent and guardian login page, shown below.

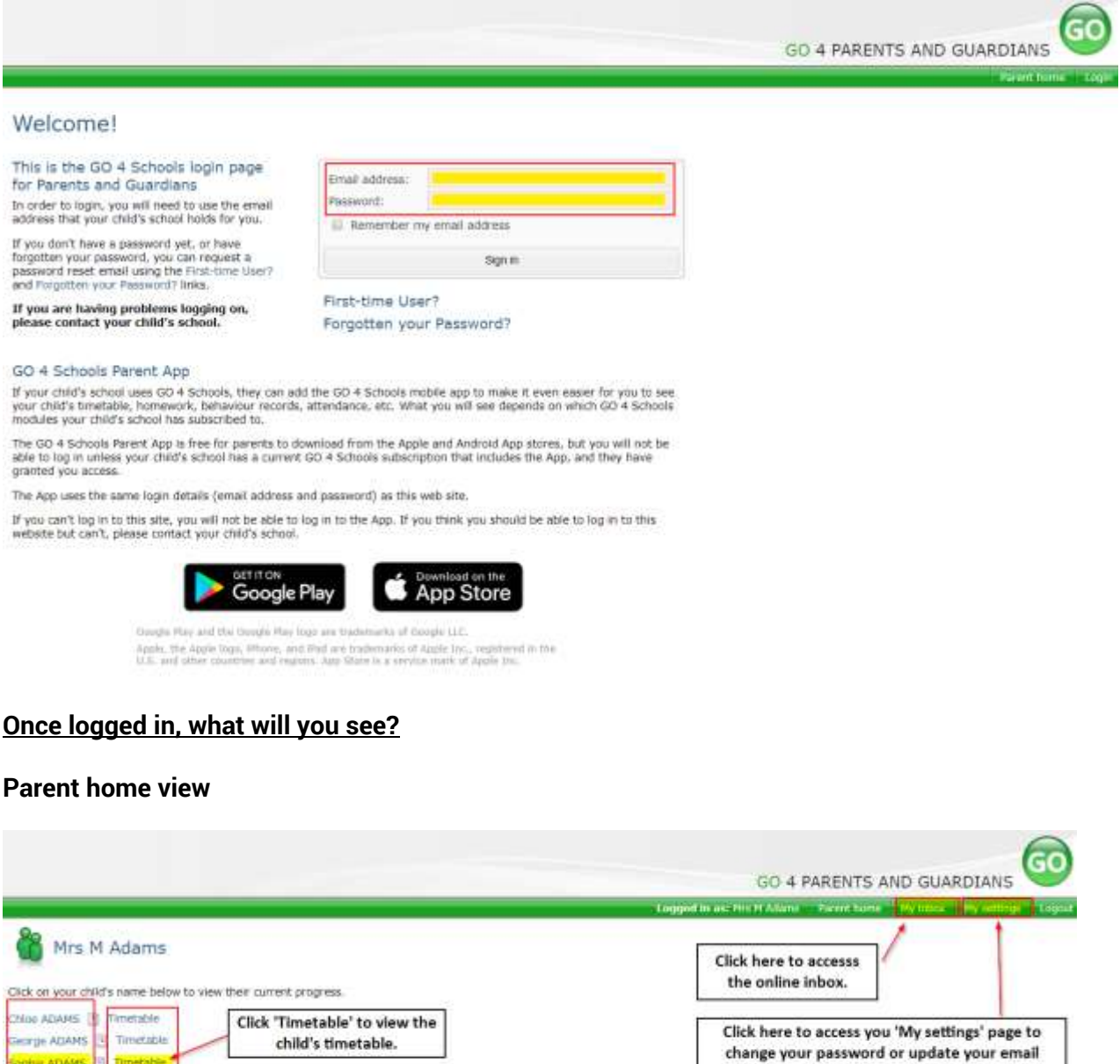

notification preferences.

When you log in you will see names of your children that attend the school.

Click the child's name to view their full GO 4 Schools profile.

Sophia ADAMS | 5

**N.B** We have not turned on the My inbox function yet so this will not display.

Detailed progress

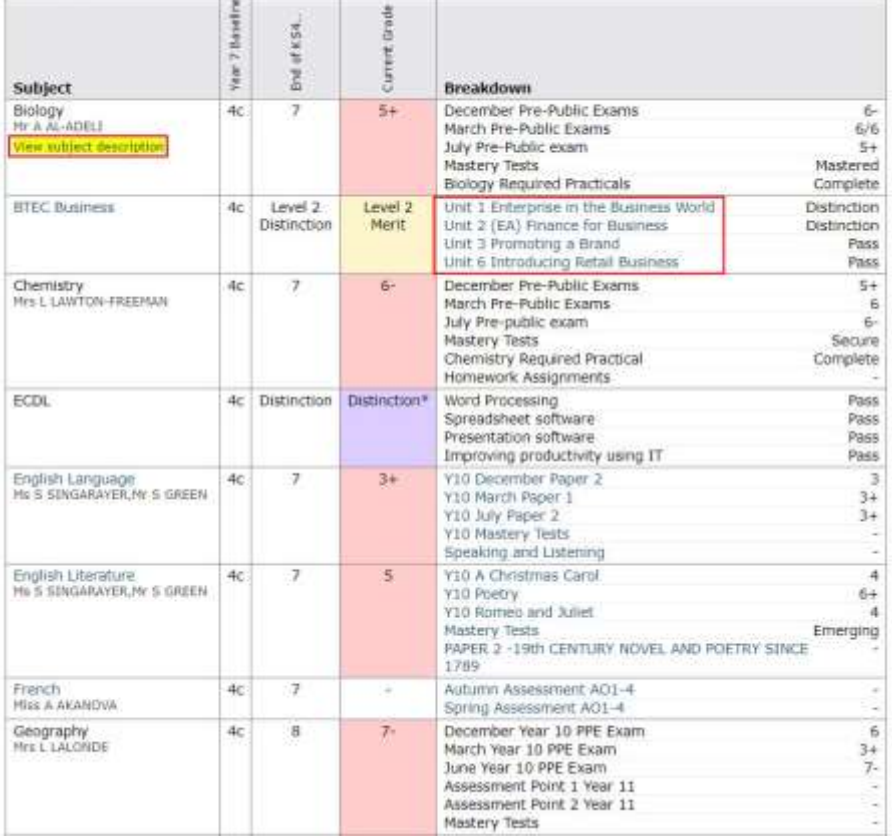

### **Detailed Progress**

This table shows the current levels in each subject. All topics and assignments are listed here and updated marks will appear throughout the year. Where 'View subject description' links are available, you can click on the link to see more detailed information about the subject.

Clicking the blue links, shown in the red box, enable you to view more information about that unit, assessment or topic.

#### Progress and reports

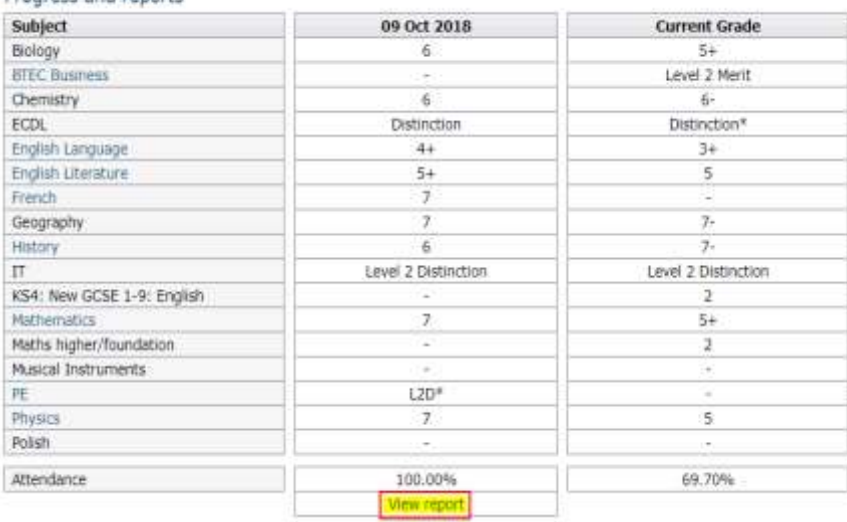

### **Progress Reports**

This shows grades for your child as they were captured by reports and compares them against current grades. At the bottom of each report column you can access a report by clicking the 'View report' link. You can then also download and print copies of the reports which will be available for the whole of the year.

#### My settings

Your login email address is:

#### Homework

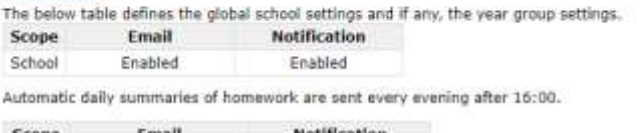

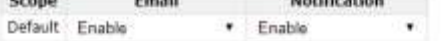

#### Behaviour

The below table defines the global school settings and if any, the year group settings. Scope **Email Notification** Enabled School Enabled

Automatic daily/weekly summaries of behaviour are sent every evening after 18:00, as configured.

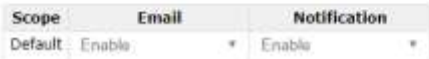

#### Behaviour update emails

How often should we send you email updates about behaviour events?

By default (emails will be sent Weekly)

If you do not wish to receive updates about your child's behaviour please contact your child's school.

We will send updates only if new events have been recorded by Demonstration School.

Save Save

# **Communication Settings**

By clicking on "My settings" it will allow you to set whether you receive email or mobile app notifications from GO 4 Schools, as well as show you the default setting the school has set. With the behaviour update emails you can set a frequency that differs from the schools default.